## **HashiCorp TERRAFORM-ASSOCIATE-003 Exam**

#### **HashiCorp Certified: Terraform Associate (003)**

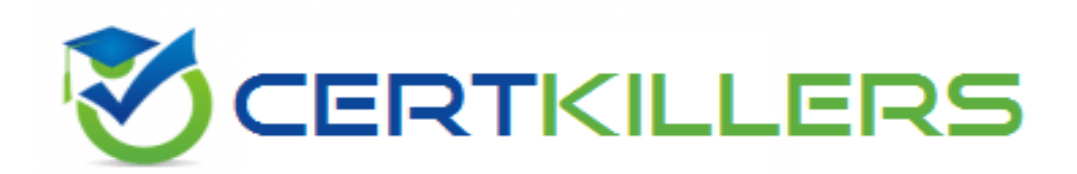

**Thank you for Downloading TERRAFORM-ASSOCIATE-003 exam PDF Demo**

You can buy Latest TERRAFORM-ASSOCIATE-003 Full Version Download

**https://www.certkillers.net/Exam/TERRAFORM-ASSOCIATE-003**

**www.[certKillers.net](https://www.certkillers.net/)**

### **Version: 6.0**

#### **Question: 1**

Module version is required to reference a module on the Terraform Module Registry.

A. True B. False

**Answer: B**

Explanation:

Module version is optional to reference a module on the Terraform Module Registry. [If](https://www.hashicorp.com/certification/terraform-associate) [you](https://www.hashicorp.com/certification/terraform-associate) [omit](https://www.hashicorp.com/certification/terraform-associate) [the](https://www.hashicorp.com/certification/terraform-associate) [version](https://www.hashicorp.com/certification/terraform-associate) [constraint,](https://www.hashicorp.com/certification/terraform-associate) [Terraform](https://www.hashicorp.com/certification/terraform-associate) [will](https://www.hashicorp.com/certification/terraform-associate) [automatically](https://www.hashicorp.com/certification/terraform-associate) [use](https://www.hashicorp.com/certification/terraform-associate) [the](https://www.hashicorp.com/certification/terraform-associate) [latest](https://www.hashicorp.com/certification/terraform-associate) [available](https://www.hashicorp.com/certification/terraform-associate) [version](https://www.hashicorp.com/certification/terraform-associate) [of](https://www.hashicorp.com/certification/terraform-associate) [the](https://www.hashicorp.com/certification/terraform-associate) [module](https://www.hashicorp.com/certification/terraform-associate)

#### **Question: 2**

You ate creating a Terraform configuration which needs to make use of multiple providers, one for AWS and one for Datadog. Which of the following provider blocks would allow you to do this?

A)

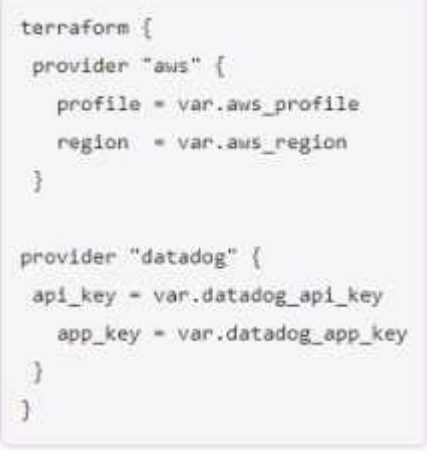

B)

```
provider "aws" {
  profile = var.aws_profile
  region = var.aws region
\rightarrowprovider "datadog" {
  api_key = var.datadog_api_key
  app_key = var.datadog_app_key
\rightarrow
```

```
C)
```

```
provider "aws" {
  profile = var.aws_profile
  region = var.aws_region
\rightarrowprovider "datadog" (
  api_key = var.datadog_api_key
  app_key = var.datadog_app_key
\mathbf{1}
```
D)

```
provider (
 "aws" \{profile = var.aws_profile
   region = var.aws_region
\mathcal{F}"datadog" {
   api key = var.datadog_api key
   app_key = var.datadog_app_key
\mathcal{F}\mathcal{F}
```
A. Option A B. Option B C. Option C D. Option D

**Answer: C**

Explanation:

Option C is the correct way to configure multiple providers in a Terraform configuration. [Each](https://developer.hashicorp.com/terraform/tutorials/certification-003)

#### **www.[certKillers.net](https://www.certkillers.net/)**

[provider](https://developer.hashicorp.com/terraform/tutorials/certification-003) [block](https://developer.hashicorp.com/terraform/tutorials/certification-003) [must](https://developer.hashicorp.com/terraform/tutorials/certification-003) [have](https://developer.hashicorp.com/terraform/tutorials/certification-003) [a](https://developer.hashicorp.com/terraform/tutorials/certification-003) [name](https://developer.hashicorp.com/terraform/tutorials/certification-003) [attribute](https://developer.hashicorp.com/terraform/tutorials/certification-003) [that](https://developer.hashicorp.com/terraform/tutorials/certification-003) [specifies](https://developer.hashicorp.com/terraform/tutorials/certification-003) [which](https://developer.hashicorp.com/terraform/tutorials/certification-003) [provider](https://developer.hashicorp.com/terraform/tutorials/certification-003) [it](https://developer.hashicorp.com/terraform/tutorials/certification-003) [configures2.](https://developer.hashicorp.com/terraform/tutorials/certification-003) The other options are either missing the name attribute or using an invalid syntax.

#### **Question: 3**

terraform validate confirms that your infrastructure matches the Terraform state file.

A. True B. False

**Answer: B**

Explanation:

terraform validate does not confirm that your infrastructure matches the Terraform state file. [It](https://learn.hashicorp.com/tutorials/terraform/associate-study) [only](https://learn.hashicorp.com/tutorials/terraform/associate-study) [checks](https://learn.hashicorp.com/tutorials/terraform/associate-study) [whether](https://learn.hashicorp.com/tutorials/terraform/associate-study) [the](https://learn.hashicorp.com/tutorials/terraform/associate-study) [configuration](https://learn.hashicorp.com/tutorials/terraform/associate-study) [files](https://learn.hashicorp.com/tutorials/terraform/associate-study) [in](https://learn.hashicorp.com/tutorials/terraform/associate-study) [a](https://learn.hashicorp.com/tutorials/terraform/associate-study) [directory](https://learn.hashicorp.com/tutorials/terraform/associate-study) [are](https://learn.hashicorp.com/tutorials/terraform/associate-study) [syntactically](https://learn.hashicorp.com/tutorials/terraform/associate-study) [valid](https://learn.hashicorp.com/tutorials/terraform/associate-study) [and](https://learn.hashicorp.com/tutorials/terraform/associate-study) [internally](https://learn.hashicorp.com/tutorials/terraform/associate-study) [consistent3](https://learn.hashicorp.com/tutorials/terraform/associate-study). To confirm that your infrastructure matches the Terraform state file, you need to use terraform plan or terraform apply with the -refresh-only option.

#### **Question: 4**

Which command must you first run before performing further Terraform operations in a working directory?

- A. terraform import
- B. terraform workspace
- C. terraform plan
- D. terraform init

**Answer: D**

Explanation:

terraform init is the first command that should be run after writing a new Terraform configuration or cloning an existing one from version control. It initializes a working directory containing Terraform configuration files and downloads any required providers and modules. The other commands are used for different purposes, such as importing existing resources, switching between workspaces, generating execution plans, etc.

#### **Question: 5**

A developer accidentally launched a VM (virtual machine) outside of the Terraform workflow and ended up with two servers with the same name. They don't know which VM Terraform manages but do have a list of all active VM IDs.

Which of the following methods could you use to discover which instance Terraform manages?

A. Run terraform state list to find the names of all VMs, then run terraform state show for each of them to find which VM ID Terraform manages

B. Update the code to include outputs for the ID of all VMs, then run terraform plan to view the

#### **www.[certKillers.net](https://www.certkillers.net/)**

outputs

C. Run terraform taint/code on all the VMs to recreate them

D. Use terraform refresh/code to find out which IDs are already part of state

**Answer: A**

Explanation:

[The](https://developer.hashicorp.com/terraform/cli/commands/import) [terraform](https://developer.hashicorp.com/terraform/cli/commands/import) [state](https://developer.hashicorp.com/terraform/cli/commands/import) [list](https://developer.hashicorp.com/terraform/cli/commands/import) [command](https://developer.hashicorp.com/terraform/cli/commands/import) [lists](https://developer.hashicorp.com/terraform/cli/commands/import) [all](https://developer.hashicorp.com/terraform/cli/commands/import) [resources](https://developer.hashicorp.com/terraform/cli/commands/import) [that](https://developer.hashicorp.com/terraform/cli/commands/import) [are](https://developer.hashicorp.com/terraform/cli/commands/import) [managed](https://developer.hashicorp.com/terraform/cli/commands/import) [by](https://developer.hashicorp.com/terraform/cli/commands/import) [Terraform](https://developer.hashicorp.com/terraform/cli/commands/import) [in](https://developer.hashicorp.com/terraform/cli/commands/import) [the](https://developer.hashicorp.com/terraform/cli/commands/import) [current](https://developer.hashicorp.com/terraform/cli/commands/import) [state](https://developer.hashicorp.com/terraform/cli/commands/import) [file1.](https://developer.hashicorp.com/terraform/cli/commands/import) [The](https://developer.hashicorp.com/terraform/cli/import) [terraform](https://developer.hashicorp.com/terraform/cli/import) [state](https://developer.hashicorp.com/terraform/cli/import) [show](https://developer.hashicorp.com/terraform/cli/import) [command](https://developer.hashicorp.com/terraform/cli/import) [shows](https://developer.hashicorp.com/terraform/cli/import) [the](https://developer.hashicorp.com/terraform/cli/import) [attributes](https://developer.hashicorp.com/terraform/cli/import) [of](https://developer.hashicorp.com/terraform/cli/import) [a](https://developer.hashicorp.com/terraform/cli/import) [single](https://developer.hashicorp.com/terraform/cli/import) [resource](https://developer.hashicorp.com/terraform/cli/import) [in](https://developer.hashicorp.com/terraform/cli/import) [the](https://developer.hashicorp.com/terraform/cli/import) [state](https://developer.hashicorp.com/terraform/cli/import) [file2](https://developer.hashicorp.com/terraform/cli/import). By using these two commands, you can compare the VM IDs in your list with the ones in the state file and identify which one is managed by Terraform.

`

### **Thank You for trying TERRAFORM-ASSOCIATE-003 PDF Demo**

### **To try our TERRAFORM-ASSOCIATE-003 Full Version Download visit link below**

**https://www.certkillers.net/Exam/TERRAFORM-ASSOCIATE-003**

# Start Your TERRAFORM-ASSOCIATE-003 Preparation

Use Coupon "CKNET" for Further discount on the purchase of Full Version Download. Test your TERRAFORM-ASSOCIATE-003 preparation with actual exam questions.